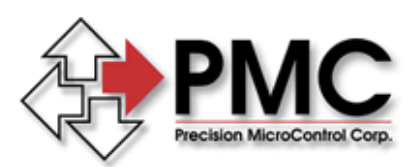

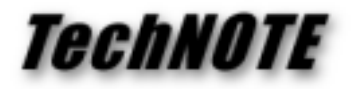

**Title:** Installing PC Joystick Drivers in Windows NT *Products(s):* Windows NT *Keywords:* Joystick, Windows NT *ID#:* TN1010 *Date:* August 17, 1998

## *Summary*

PC Joystick support is not installed by default in Windows NT version 4.0. Drivers must be installed manually from the distribution CD-ROM.

## *More Information*

To manually install the PC Joystick drivers you will need your Windows NT 4.0 distribution CD-ROM. You will also need to know the I/O address of PC's game port.

- Log on with NT Administrator privileges (required to install a driver).
- Launch the Multimedia Control Panel applet. From My Computer double click on the Control Panel icon, then double click on the Multimedia icon within the Control Panel.
- Click on the **Devices** tab of the Multimedia applet, then click on the **Add…** button.
- From the driver list select **Unlisted or Updated Driver** (this option should be at the top of the list) and click **OK**.
- In the Install Driver Dialog enter the following path to the joystick driver, where **x:** is the drive letter of your CD-ROM:

## **x:\drvlib\multimed\joystick\x86**

Click **OK**.

- You will now be presented with the **Add Unlisted or Updated Driver** dialog. Select the **Analog Joystick Driver** from the list (this should be your only choice) and click **OK**.
- The last dialog you will be presented with is the **Microsoft Joystick Configuration** dialog. Enter the number of joysticks you have connected to the port (typically 1, for 2 a special "Y" cable is required) and verify the game port address (0x201 is the default and should work for most systems). Click **OK**.
- Re-boot NT for the changes to take effect.
- You may use the Control Panel Joystick applet to calibrate, configure, and test the joystick driver (see Figure 1).

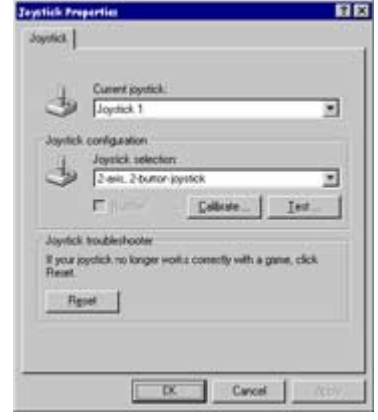

Figure 1: Joystick Applet